Please download TATTA app via APP Store or Google Play.

#### **<< IMPORTANT!! >>**

2

**The availability of TATTA app is subject to where you live. There are some regions/areas in which the app is not available.**

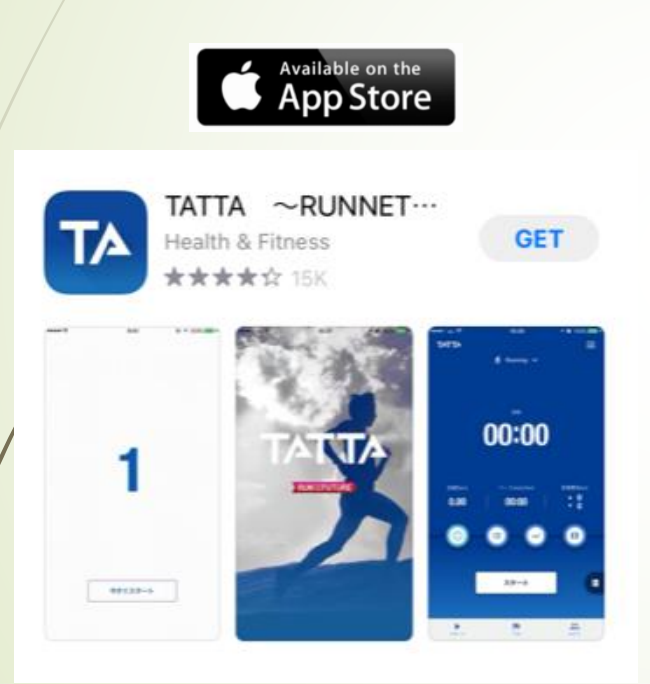

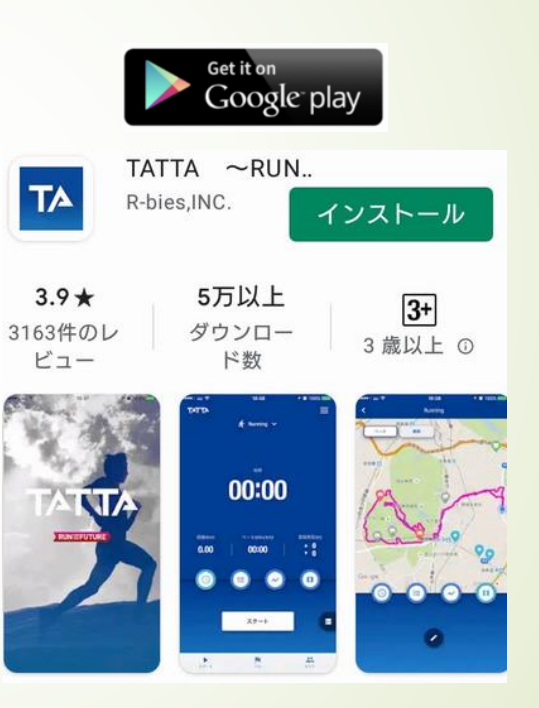

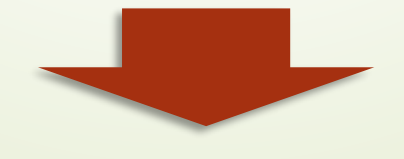

- <Recommended environment>
- iOS = Version13 or later
- Android = Version6 or later
- \* Update to the latest version recommended.

#### Please browse quick introduction and flick to proceed up to initial linkage page.

 $9:49$ 

友だちと頑張ろう!

自分と同じ大会に参加する人たちと、

 $784%$ 

友達と!

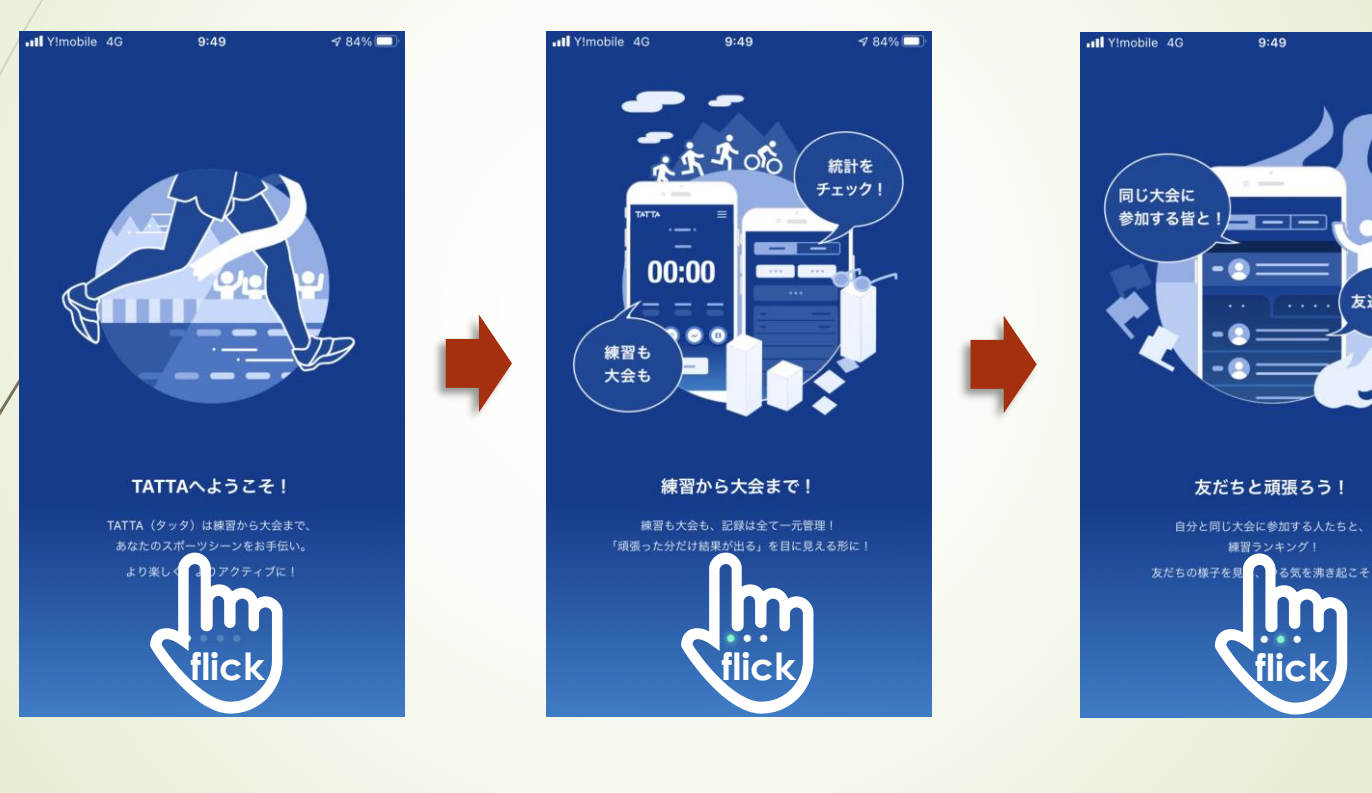

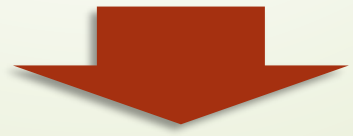

4

You can use TATTA app before your Sports Net ID will be valid on RUNNET from as early as 16<sup>th</sup> January, 2021.

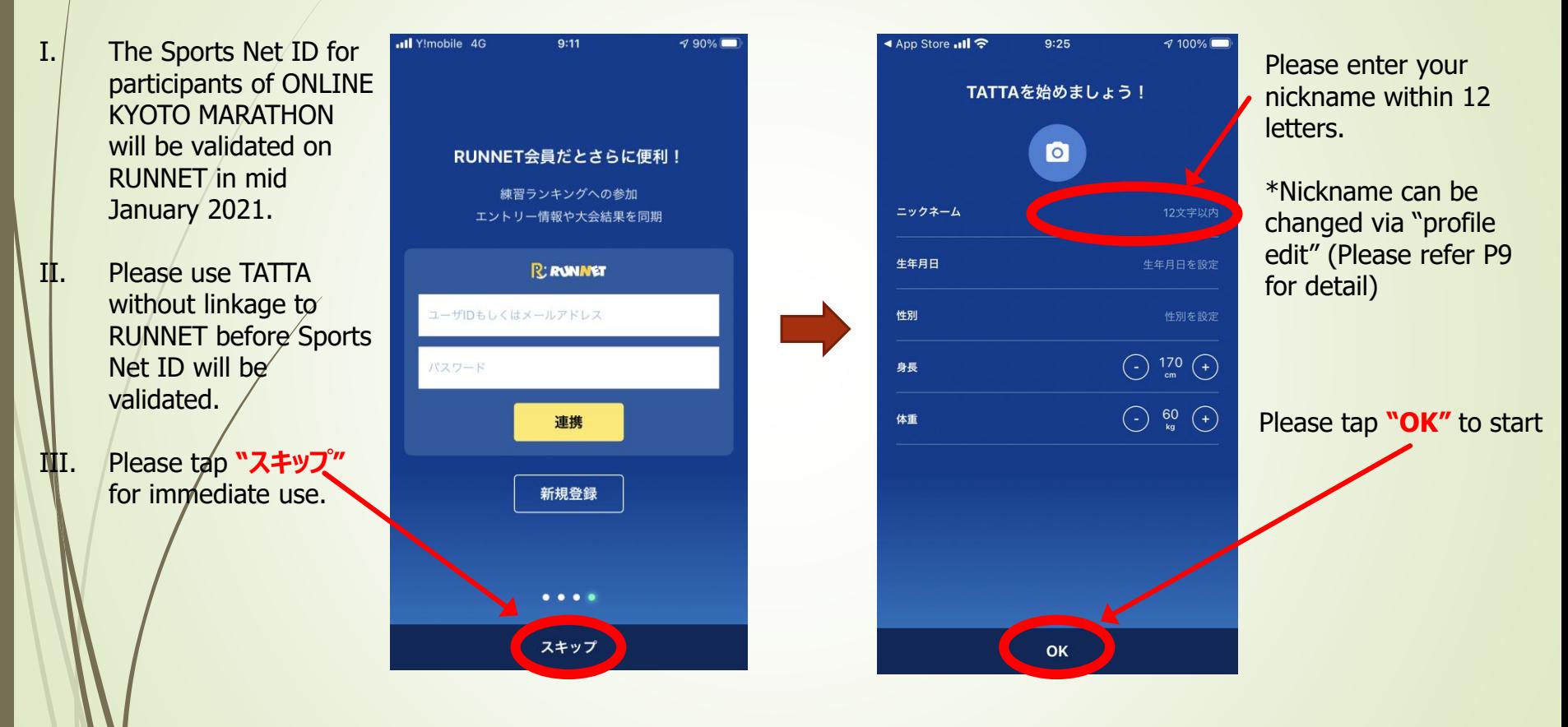

**<< IMPORTANT!! >>**

**Please be sure to link your TATTA app to RUNNET with your valid Sports Net ID to participate ONLINE KYOTO MARATHON.** 

5

**Please be sure to link your TATTA app to RUNNET with your valid Sports Net ID before event begins.**

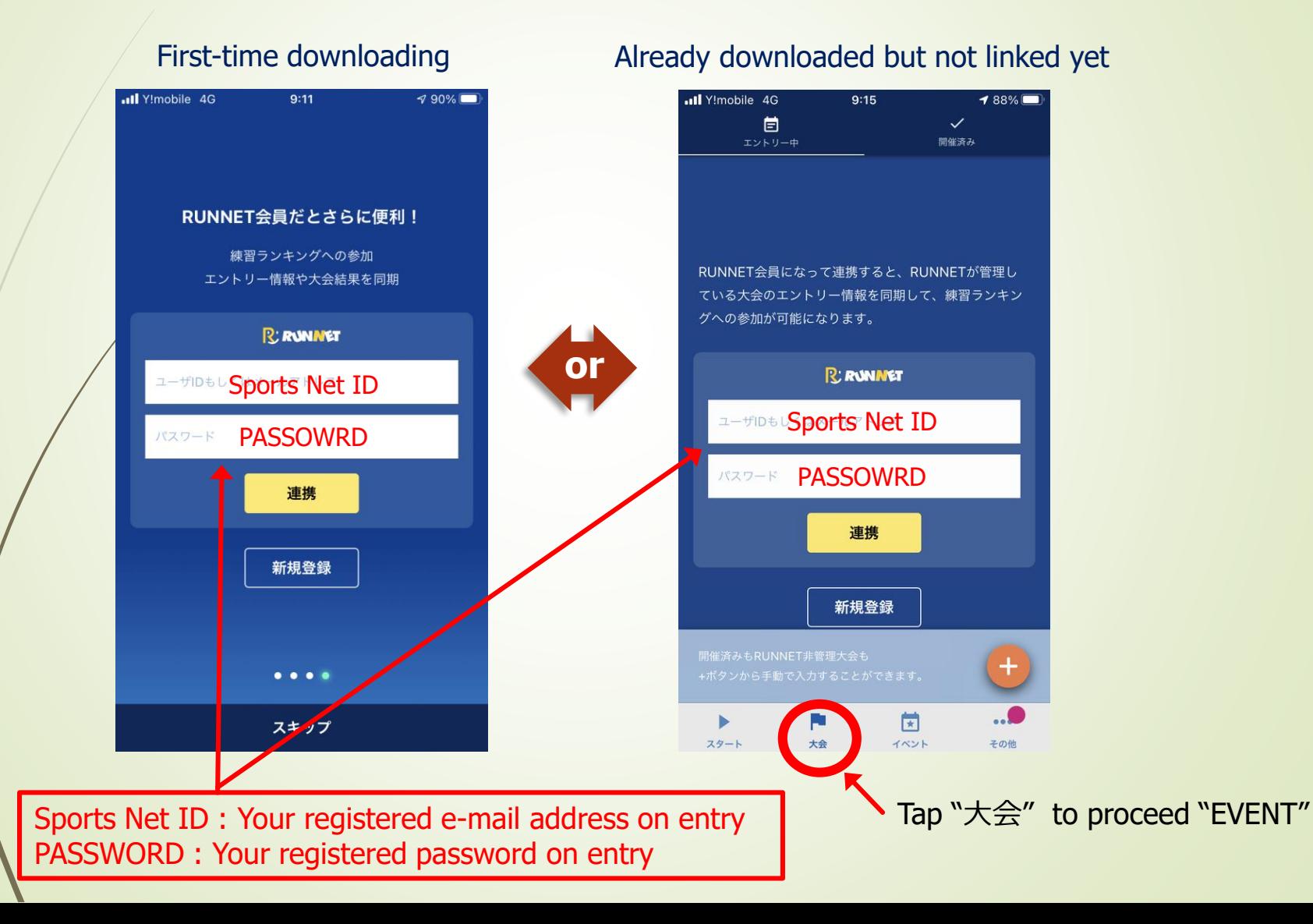

Please make sure that the event "おんらいん京都マラソン2021" appears on your TATTA app in "大会" tab, after you have linked TATTA to RUNNET.

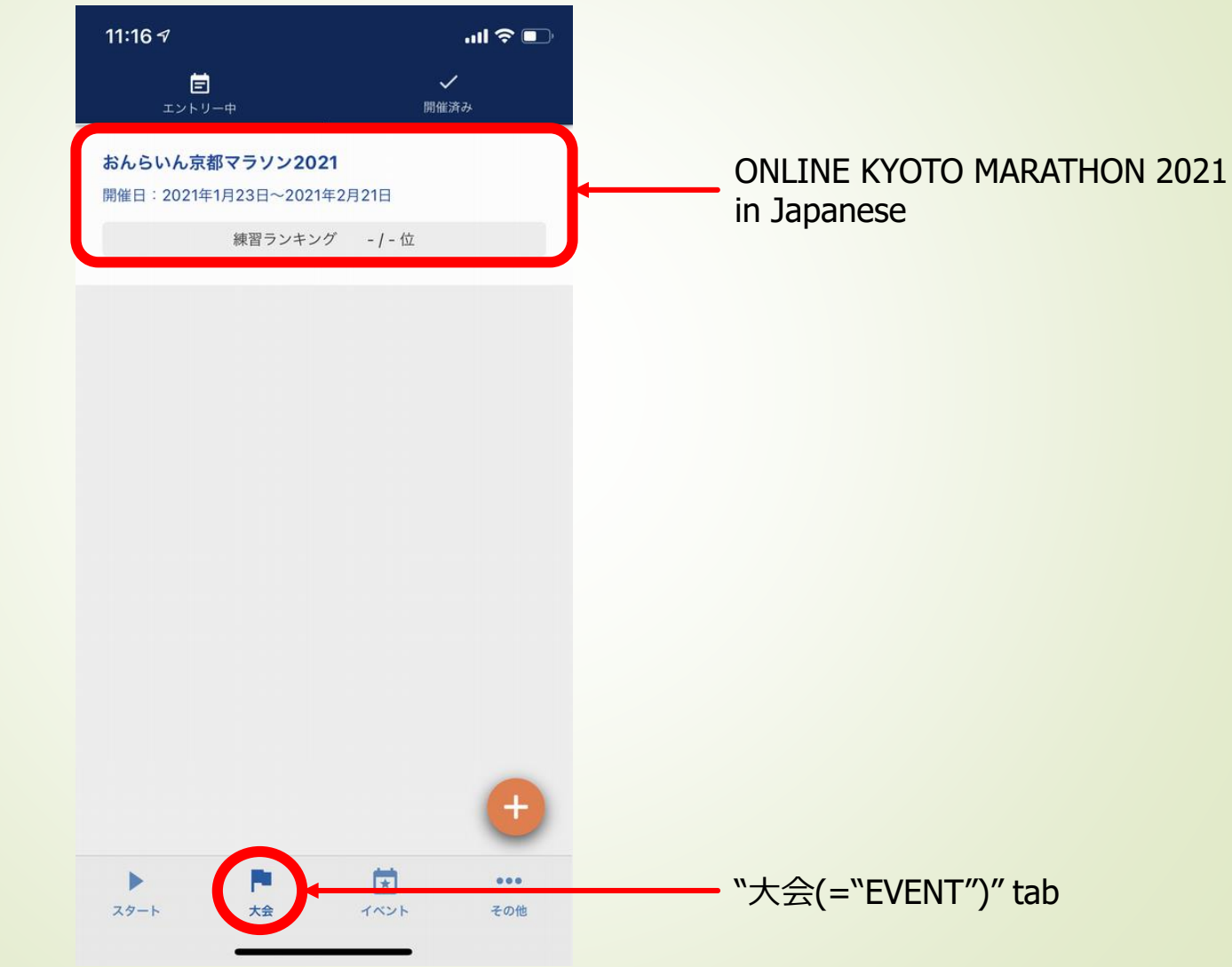

#### Please check your current status of TATTA settings.

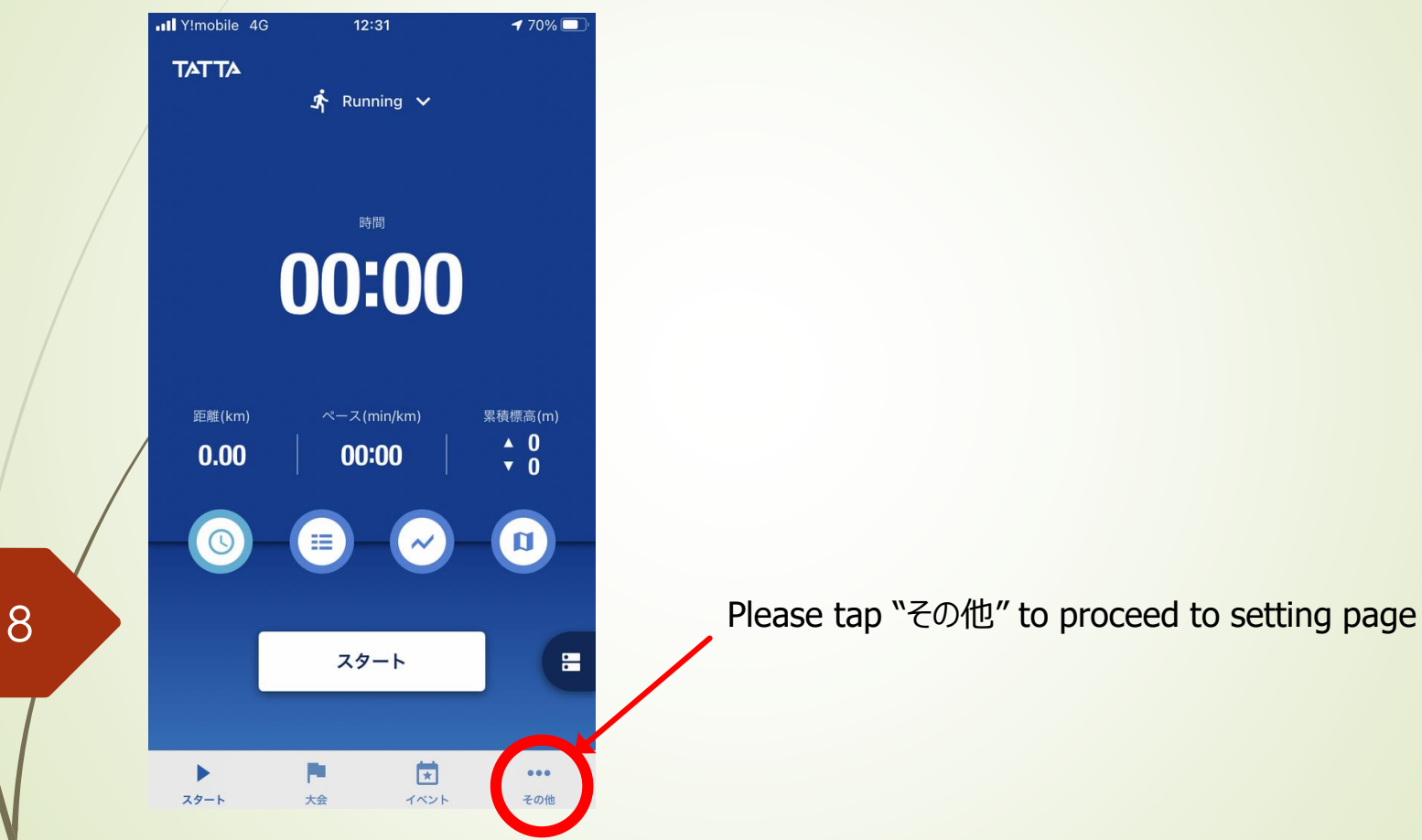

Please check your current status of TATTA settings.

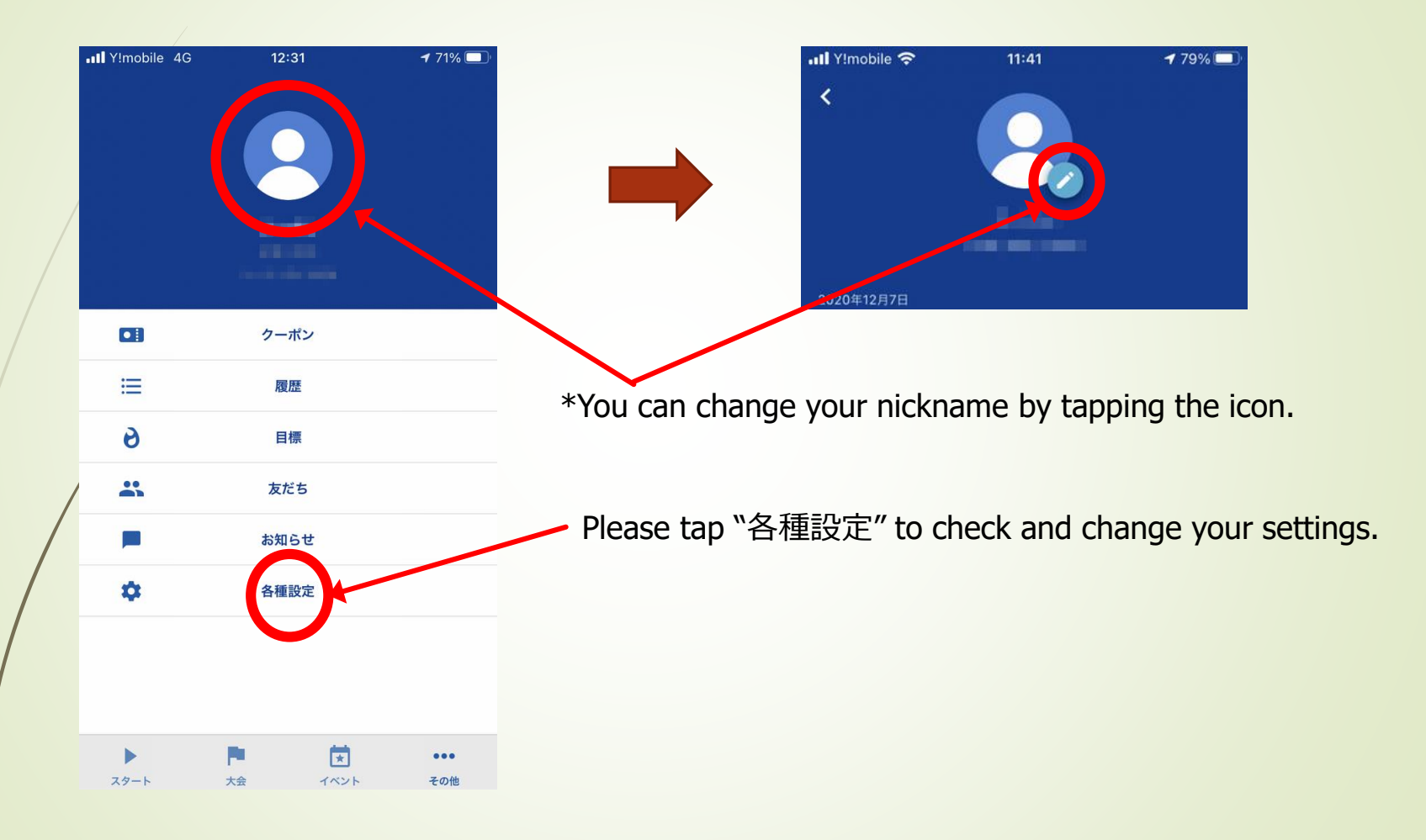

10

Your running data measured with GPS running watch (GARMIN, EPSON) or Healthkit can be downloaded onto TATTA by linking to the relevant apps.

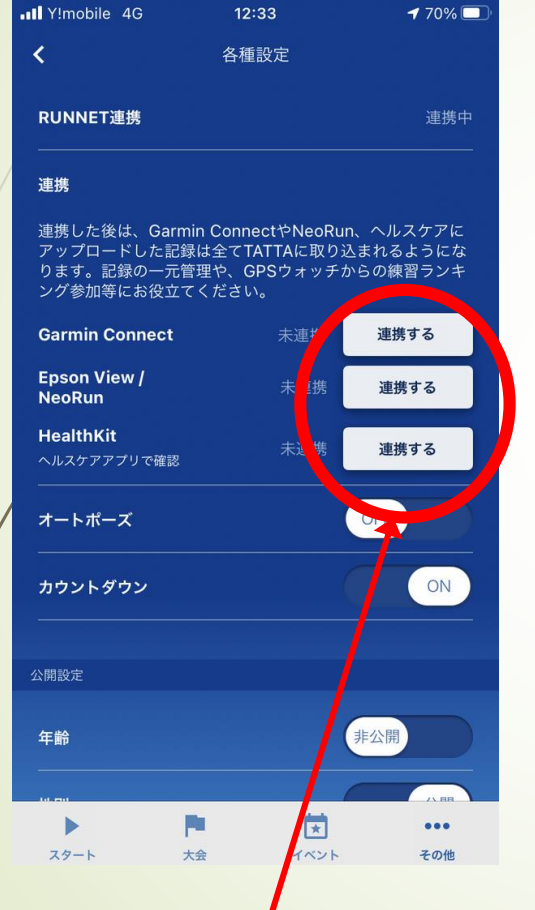

Please tap "連携する" to link with your GPS watch's app.

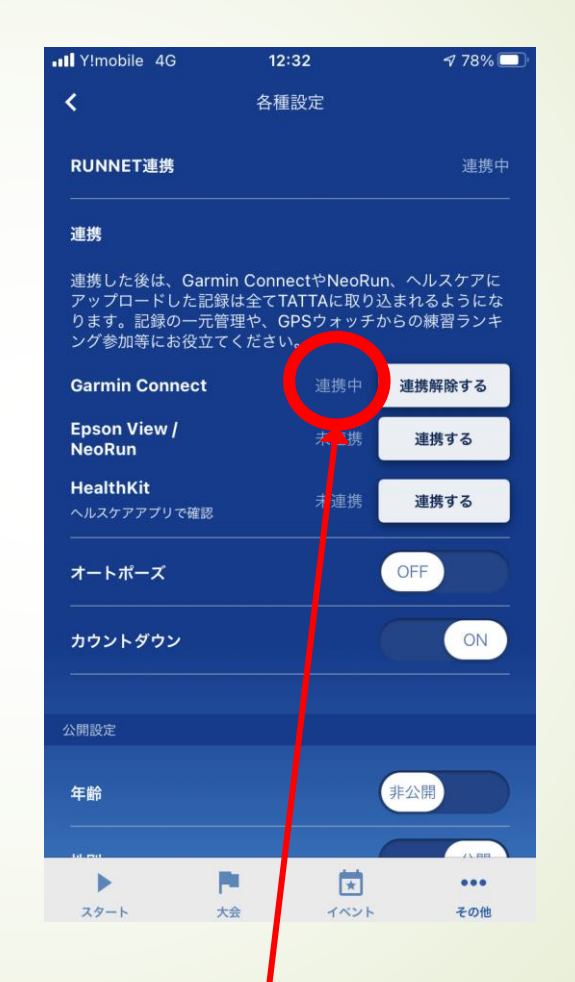

If it shows "連携中", your TATTA app has successfully linked.

11

Your data can be shared among participants. You can also choose private mode at every item.

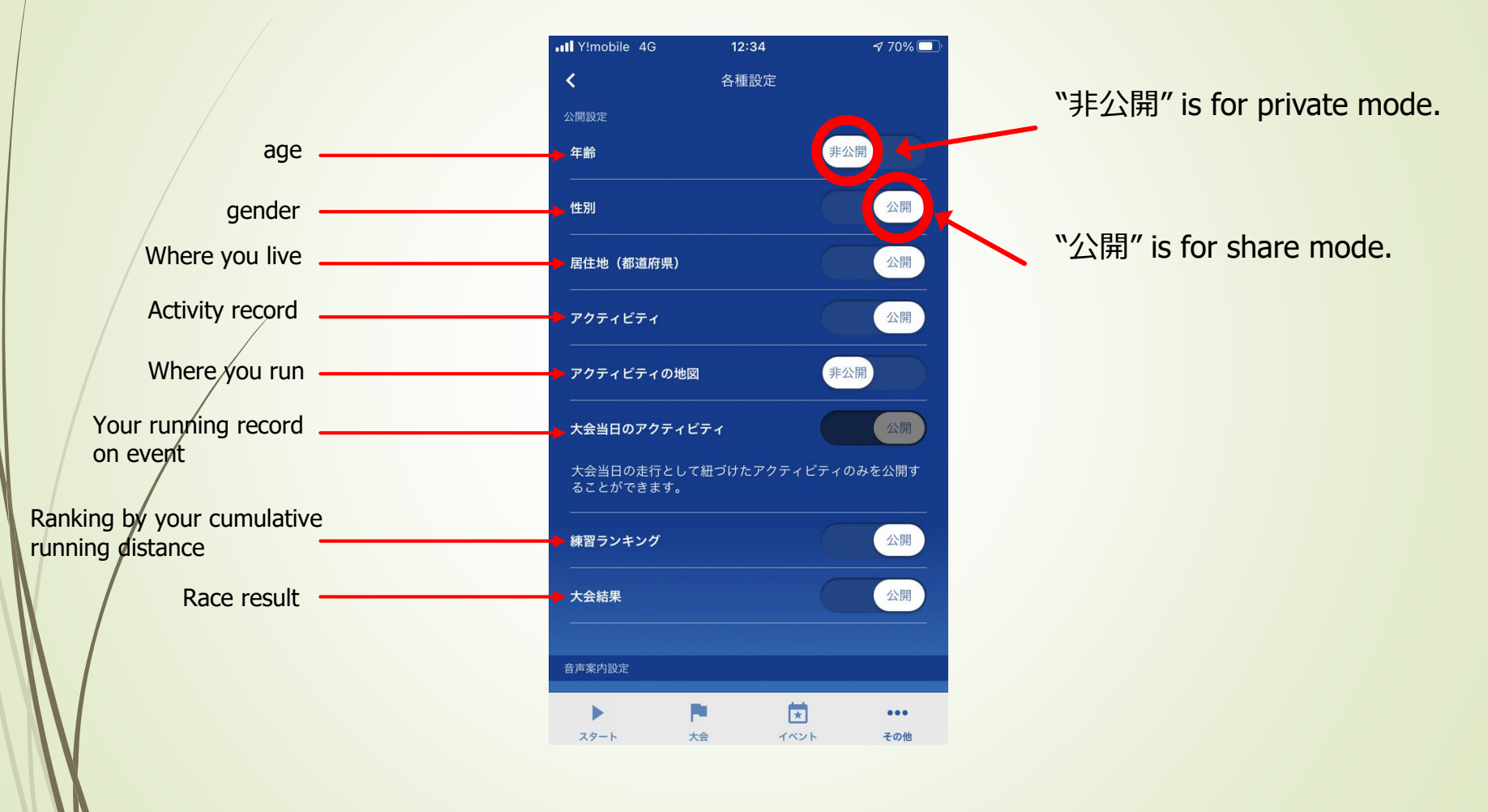

Audio assist is available while you are running.

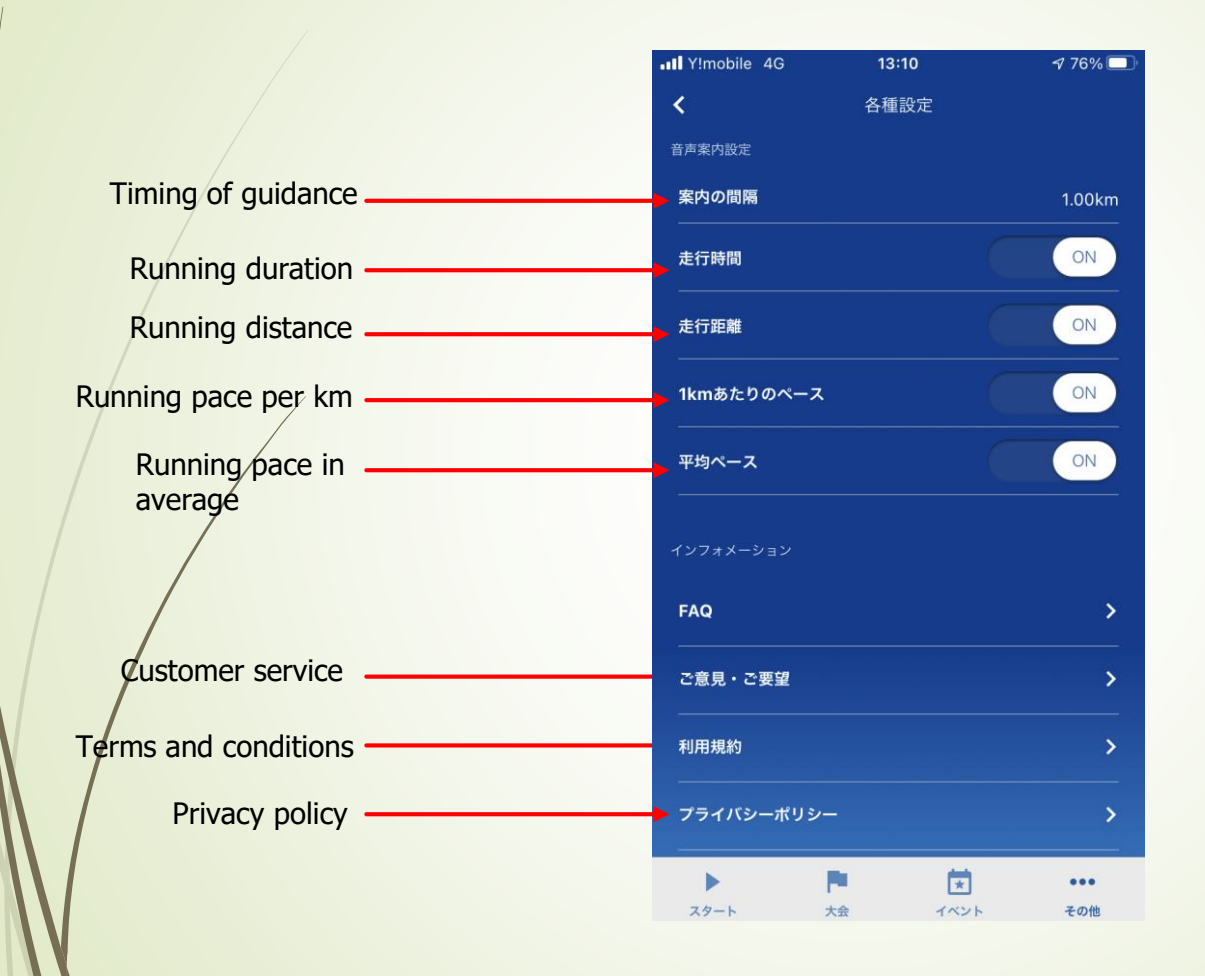

#### Please select your activity and start running.

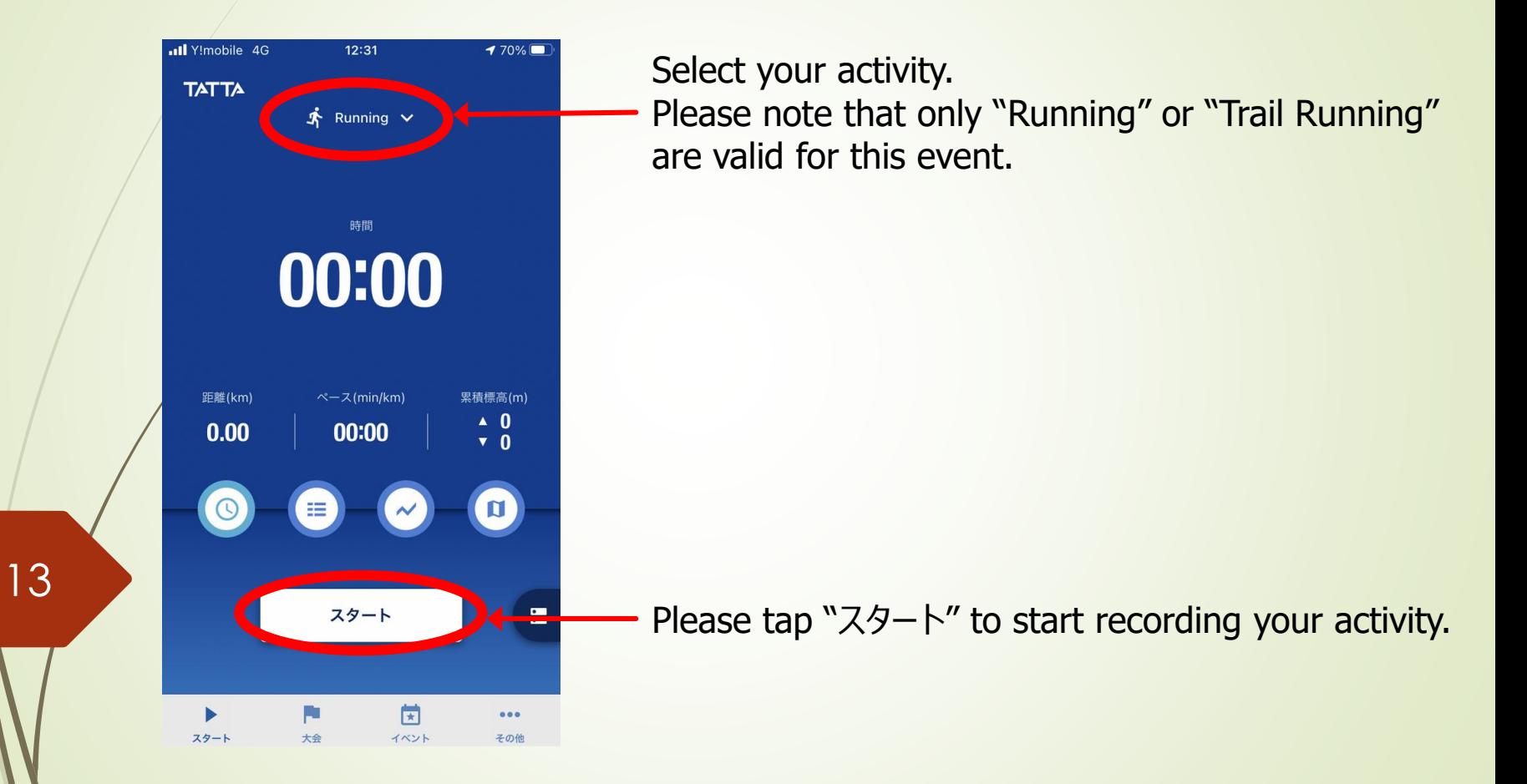

Please select your activity and start running.

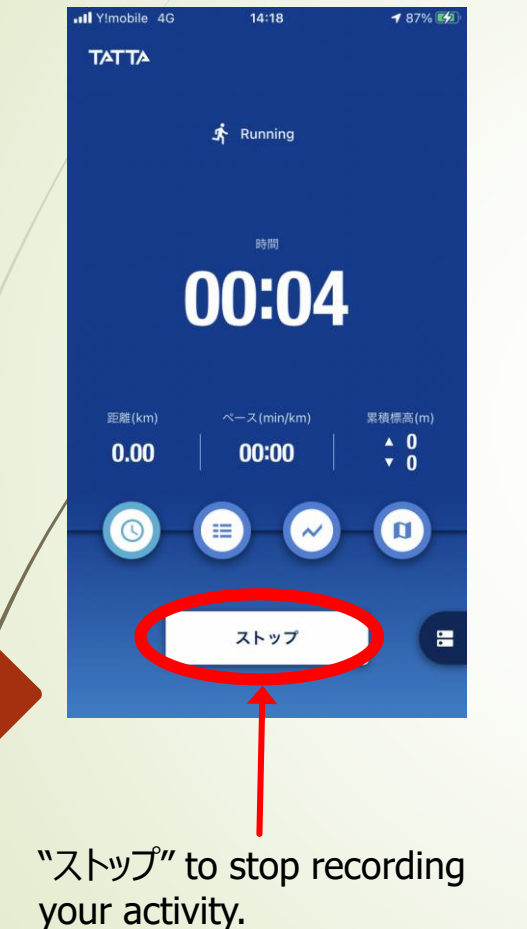

14

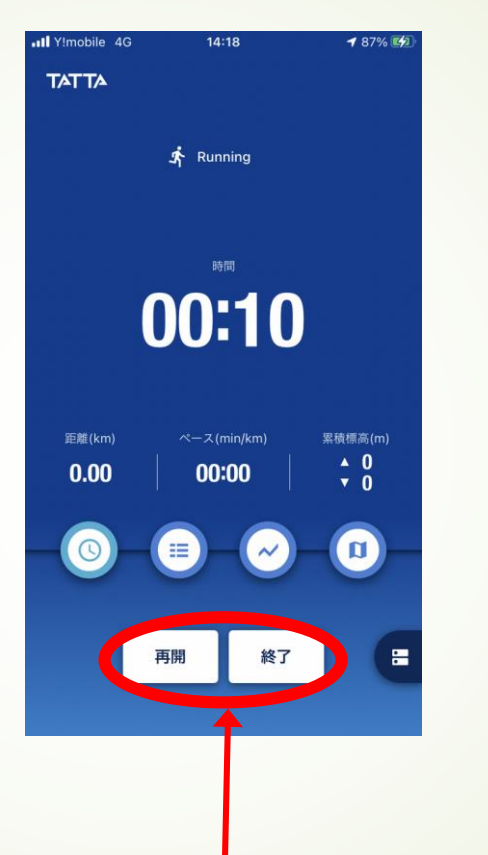

"再開" to resume,

"終了" to finish your activity.

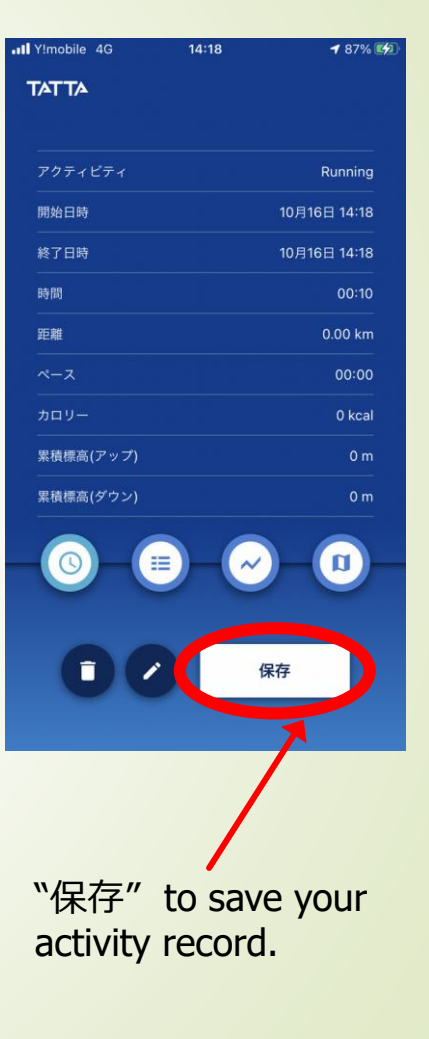